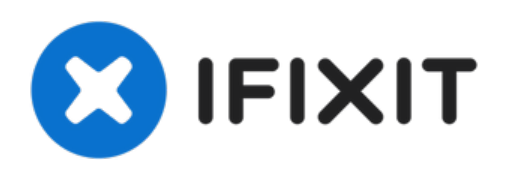

# **Réparer temporairement une carte graphique inutilisable en la chauffant dans un four**

Une carte graphique peut avoir de mauvaises soudures sous son processeur (GPU), qui peuvent être réparées temporairement en chauffant la carte dans un four.

Rédigé par: Gaspard Leon

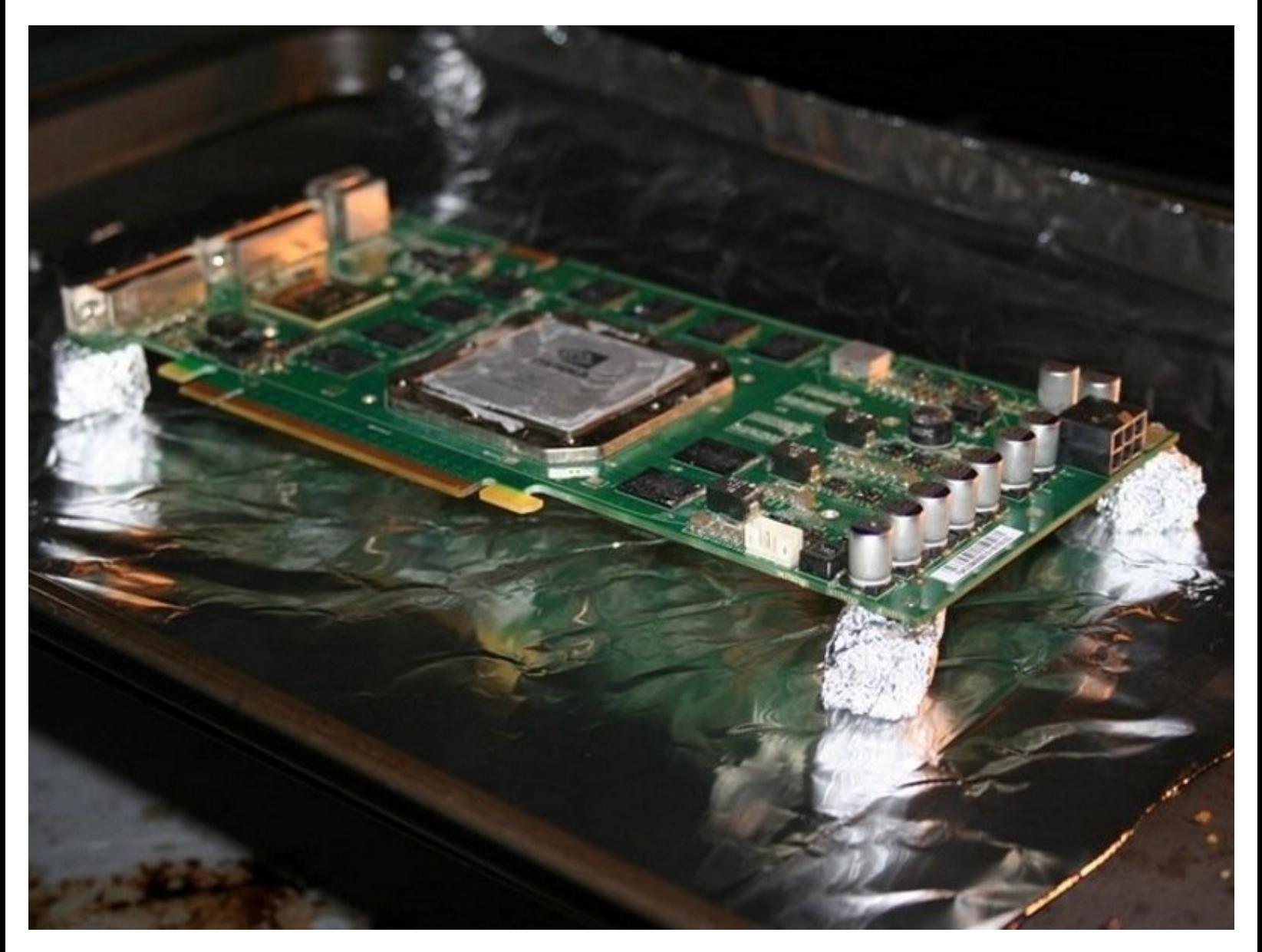

# **INTRODUCTION**

Parfois, vous aurez une carte vidéo hors garantie qui n'est plus qu'un presse-papier.

Si vous alliez la jeter de toute façon, vous pouvez tenter votre chance et réparez temporairement la carte en refoulant la soudure et en repositionnant les billes de métal sous la puce. Tout ce qu'il vous faut, c'est un four et un peu de chance. Attention, cette méthode peut potentiellement endommager irrémédiablement votre GPU.

Évidemment, comme avec tout tutoriel qui implique un four, vous vous pourriez brûler les mains, mettre le feu à votre maison, inhaler des fumées toxiques et vous livrer à d'autres dangers, alors ne faites rien si vous n'êtes pas à l'aise en le faisant.

Cependant, si vous êtes confiant et que le potentiel d'une carte réparée en vaut la peine pour vous, continuez à consulter le tutoriel.

(Veuillez noter que le tutoriel a été modifié par quelques personnes au fil des ans - certaines parties ne sont pas de ma plume !)

Bonne chance !

Gaspard (et éditeurs)

## **OUTILS:**

- Arctic Silver [Thermal](file:///Boutique/Tools/Arctic-Silver-Thermal-Paste/IF179-010) Paste (1)
- credit card or piece of [cardboard](file:///Article/credit_card_or_piece_of_cardboard_to_spread_paste) to spread paste (1)
- Liquid [Soldering](http://www.amazon.com/Oatey-30106-Liquid-Flux-4-Ounce/dp/B000BQPX8W/ref=sr_1_1?ie=UTF8&qid=1407451397&sr=8-1&keywords=liquid+flux) Flux (1)
- oven tray / [crate](file:///Article/oven_tray_crate) (1)
- Phillips 0 [Screwdriver](file:///Boutique/Tools/Phillips-0-Screwdriver/IF145-005) (1)
- working oven with fan and [temerature](file:///Article/working_oven_with_fan_and_temerature_setting) setting
- (1)

**PIÈCES:**

[Aluminum](https://www.amazon.com/Amazon-Brand-Solimo-Aluminum-Square/dp/B07WDNGB82/ref=sr_1_1_sspa?crid=NN0DL5SKW05Z&dchild=1&keywords=aluminum+foil&qid=1622651196&sprefix=aluminum%252Caps%252C169&sr=8-1-spons&psc=1&spLa=ZW5jcnlwdGVkUXVhbGlmaWVyPUFWUkdUNDhFRUI3V1UmZW5jcnlwdGVkSWQ9QTA2MTkyMzAxMldBWUcwNlU5OVdUJmVuY3J5cHRlZEFkSWQ9QTA3OTc3MDAzS1JVTjlNN0VOQ1oxJndpZGdldE5hbWU9c3BfYXRmJmFjdGlvbj1jbGlja1JlZGlyZWN0JmRvTm90TG9nQ2xpY2s9dHJ1ZQ==) Foil (1)

## **Étape 1 — Vérifiez la garantie**

ompiled a list, with abit of help via google etc, if you can add any comments positive or negative then I'll ammend the list ac<br>'ve done abit of research, in order of the best Gigabyte, EVGA, Galax/KFA2, PNY, MSI, Zotac, a

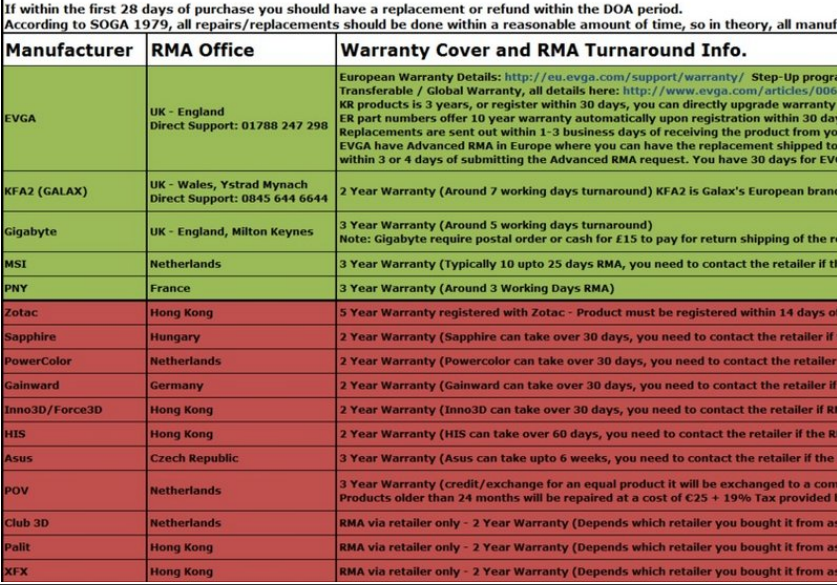

- **Renvoyez la carte au constructeur pour les réparations si la garantie est toujours valable.** Cette procédure annulera votre garantie. **A**
- Vérifiez si votre garantie est toujours valable. Ceci peut être fait en cherchant le numéro de série de votre carte graphique dans la plupart des cas. **Pour les cartes vidéo OEM, la garantie est liée à la machine complète et peut expirer plus tôt qu'une carte achetée en magasin.**

## **Étape 2 — Retirer la carte du système**

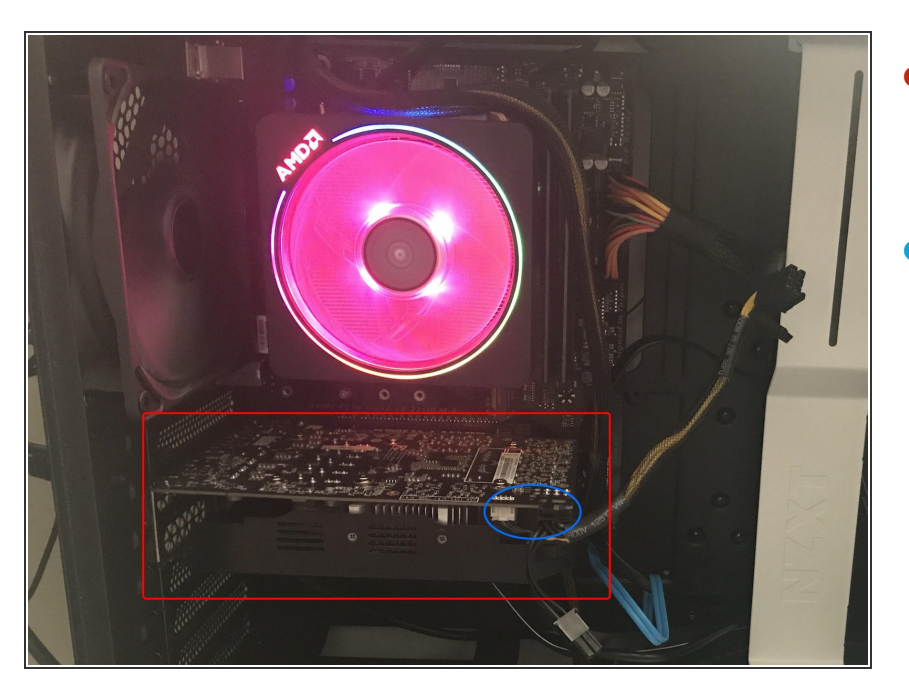

- Si la carte est toujours installée dans le système, commencez par la retirer.  $\bullet$
- Débranchez tous les câbles de la carte graphique comme indiqué en bleu. Votre carte peut avoir plus ou moins de câbles.  $\bullet$

# **Étape 3**

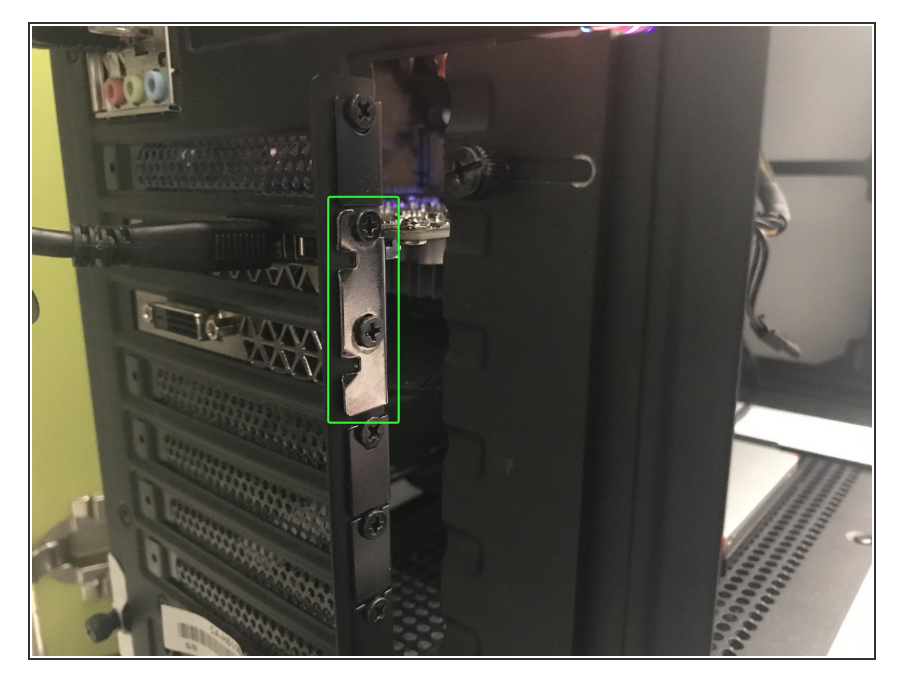

- Pour retirer votre carte, vous aurez besoin de retire la ou les vis à l'arrière de la carte.  $\bullet$
- Après avoir retiré les vis, vérifiez que rien d'autre ne bloque le retrait de la carte de la carte mère.  $\bullet$
- Retirez la carte du PC.

Ce document a  $\widetilde{A}$ Ct $\widetilde{A}$ C cr $\widetilde{A}$ C $\widetilde{A}$ Ce le 2021-10-19 06:23:48 PM (MST).

## **Étape 4 — Pièces et Matériel**

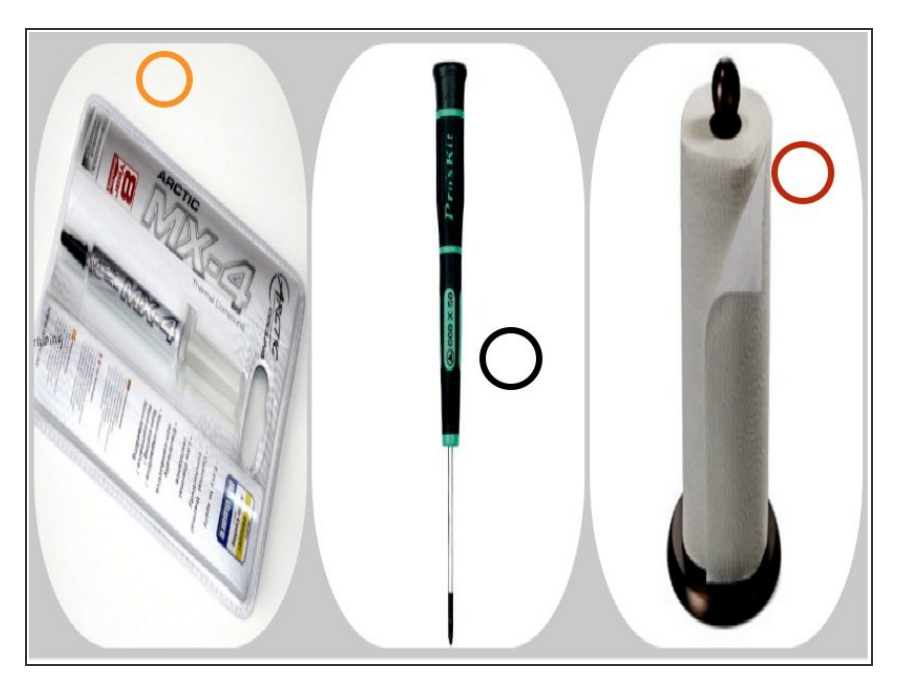

- Tournevis de précision : généralement cruciforme (Phillips) #0 et/ou #1.  $\bullet$
- Du papier d'aluminium pour couvrir les composants sensibles à la chaleur lorsque l'on surélève la carte sur la plaque.  $\bullet$
- Un peu de pâte thermique pour la remplacer ensuite.  $\bullet$
- De l'essuie-tout pour retirer tout résidu de pâte thermique des composants. (Des lingettes imbibées d'alcool feront aussi l'affaire)  $\bullet$
- Un four.
- Une plaque de cuisson.

## **Étape 5 — Préparation du four**

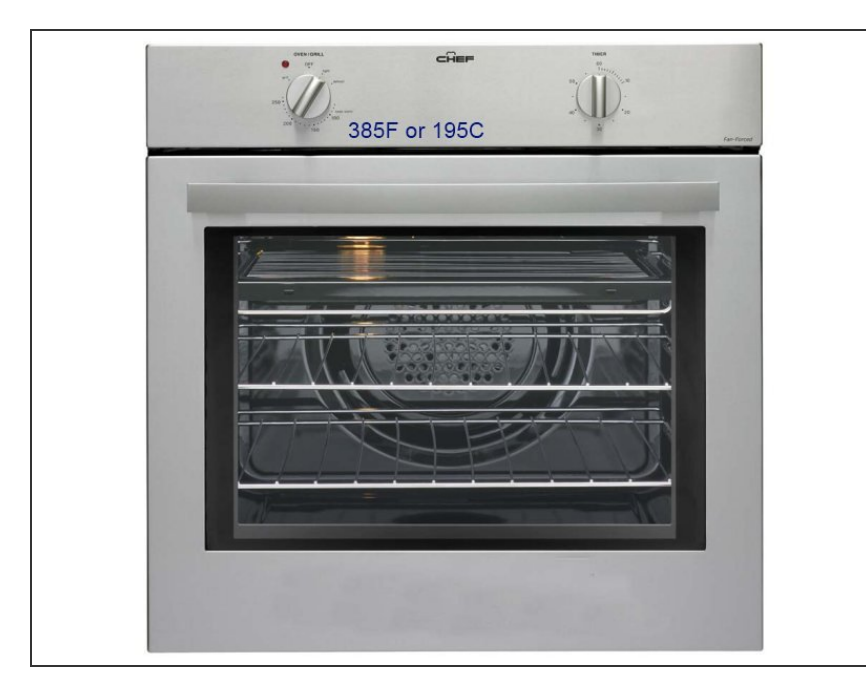

- Préchauffez le four à 195°C (385°F).
- Essayez d'abord à des températures moindres et augmentez si nécessaire. La soudure fond à des températures différentes selon son type, donc si vous hésitez, vous pouvez commencer à 190°C (375°F).
- $(i)$  Si vous avez déjà suivi une fois ce tutoriel et que vous recommencez, augmentez légèrement la température – 200°C (395°F) ou 205°C (400°F).
- **La plupart de ces réparations** temporaires rétrécissent ou élargissent les bossages montés en surface sous la puce graphique. Donc, une chaleur plus faible pourrait aussi fonctionner.

## **Étape 6 — Démontage de la carte**

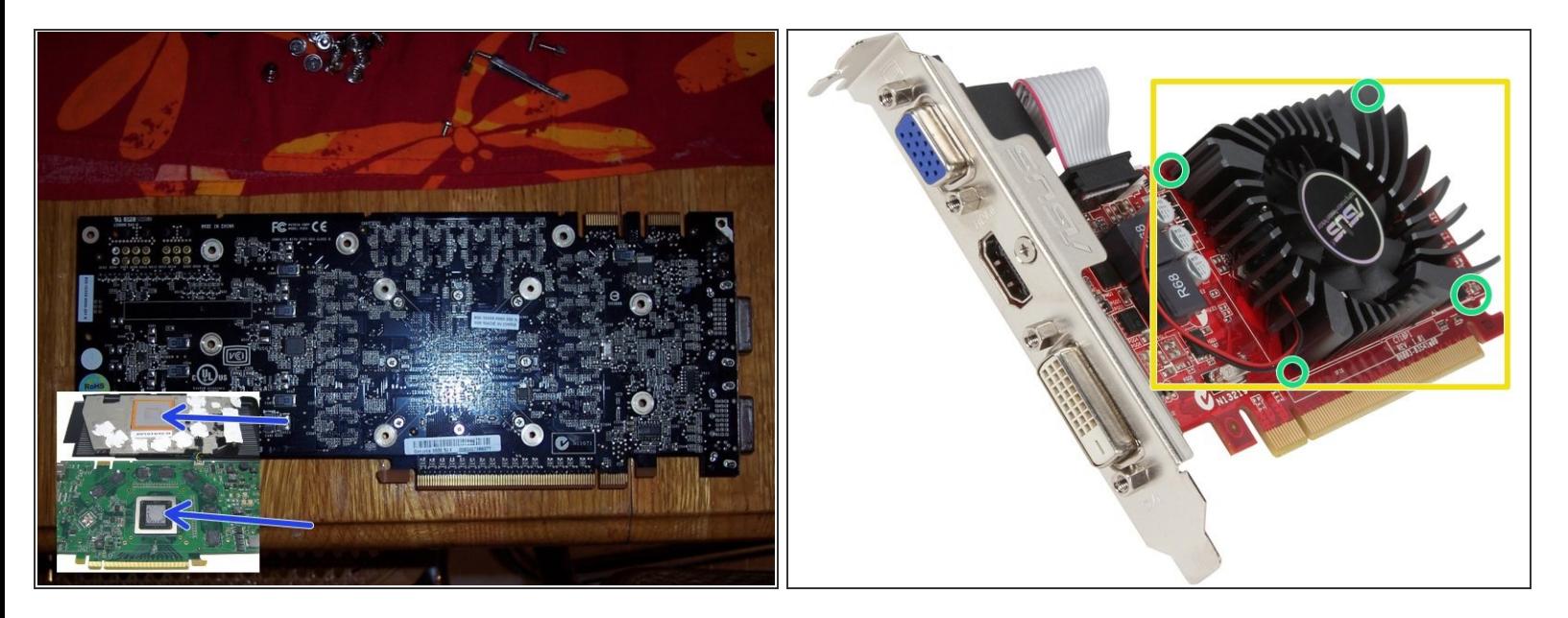

- Pendant que le four pré-chauffe :
- Consultez les tutoriels de désassemblage spécifiques à votre GPU si ces étapes ne peuvent s'appliquer dans votre cas.  $(i)$
- Retirez les vis ou les clips maintenant le ventilateur, le dissipateur thermique et tout les conduits de la carte vidéo.  $\bullet$
- Enlevez délicatement le ventilateur/dissipateur thermique.
- Retirez l'ancienne pâte thermique des puces (avec de l'essuie-tout) NOTE : certaines puces mémoires (ou d'autres puces) peuvent avoir des pads thermiques, retirez-les seulement si vous avez de quoi les remplacer !  $\bullet$
- Placez les vis dans un endroit sûr.
- Yérifiez qu'il y a peu ou pas de composants en plastique sur le circuit, ils pourraient fondre et produire des fumées toxiques.
- Généralement, je pose la carte graphique sur des petits boules de papier d'aluminium (dans les coins). Comme ça, le circuit ne repose sur aucun composant.

# **Étape 7 — Point de fusion**

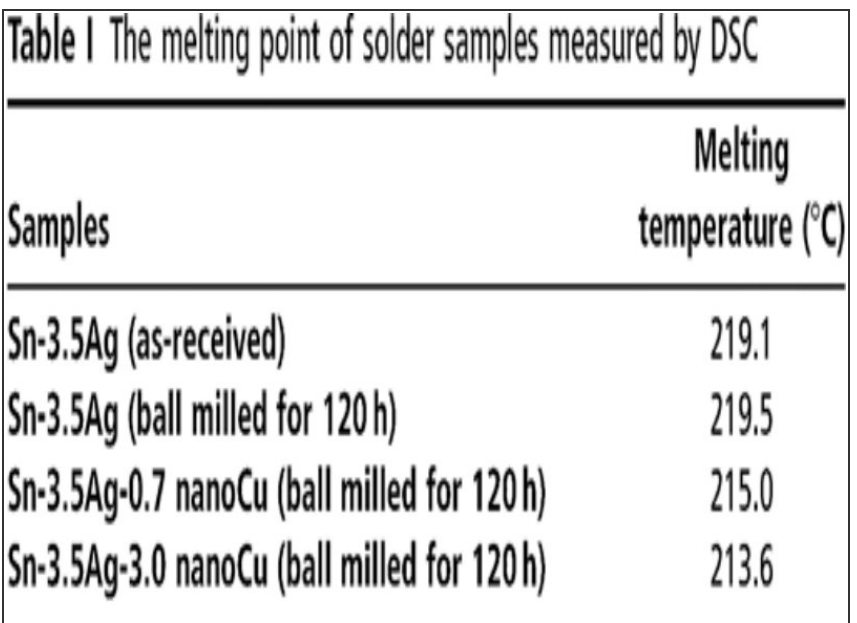

- Utilisez les durées indiquées comme une estimation uniquement, des matières différentes fondent à des températures différentes.
- **A** Chauffez la carte graphique lentement.
- Durée pour carte graphique : Playstation : 3 à 6 minutes, Xbox : 4 à 6 minutes, carte-mères : 8 à 12 minutes, cartes pour ordinateur portable : 8 à 12 minutes, GFX : 8 à 15 minutes.
- $(i)$  Soyez patient. Si votre four a une fenêtre, vérifiez si le brasage a visiblement fondu.
- Réglez le minuteur de votre four sur 5 à 10 minutes.

## **Étape 8 — Chauffer la carte graphique**

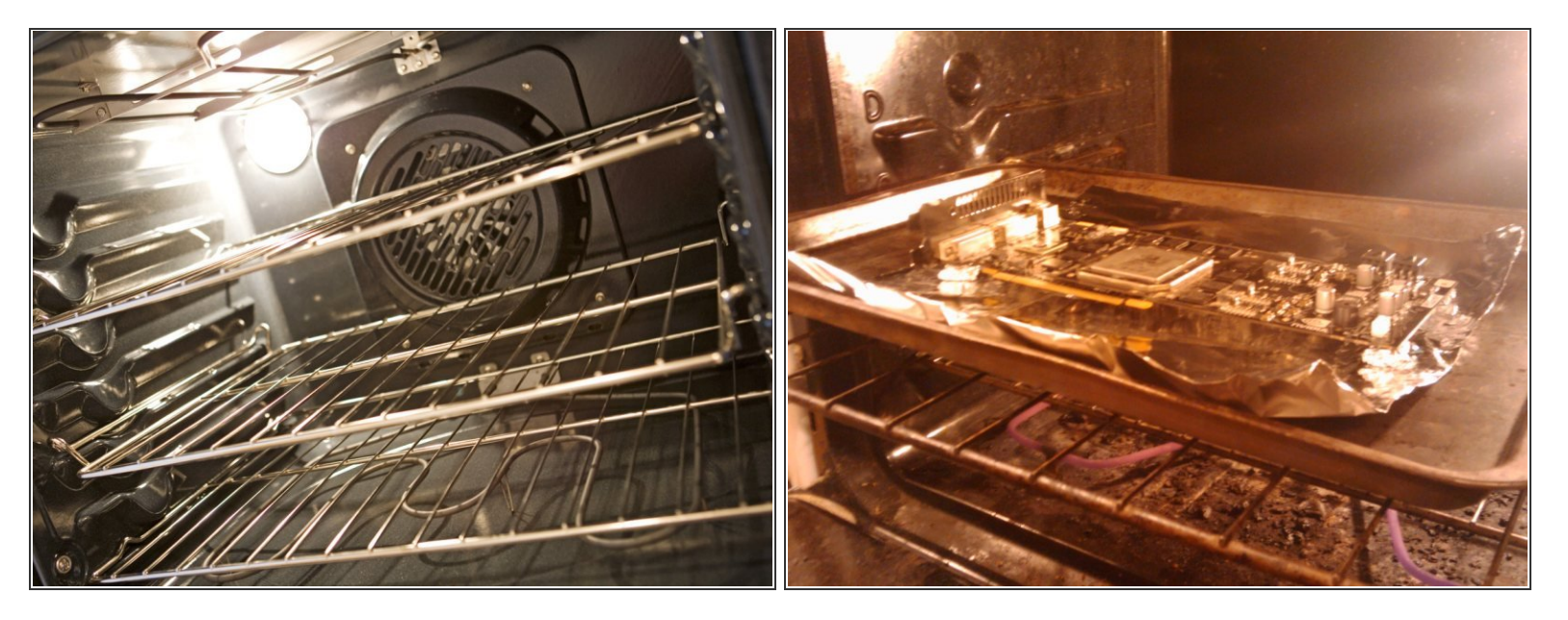

Ne laissez pas les composants de votre carte graphique toucher quoi que ce soit. Pour cela, élevez les bord de la carte en utilisant du papier aluminium.

Ne laissez jamais le four sans surveillance !

- Placez la carte sur une plaque de cuisson avec le côté contenant le plus de puces vers le haut.
- Placez la plaque ou le plat de cuisson au milieu du four.

#### **Étape 9 — Ventilation et refroidissement**

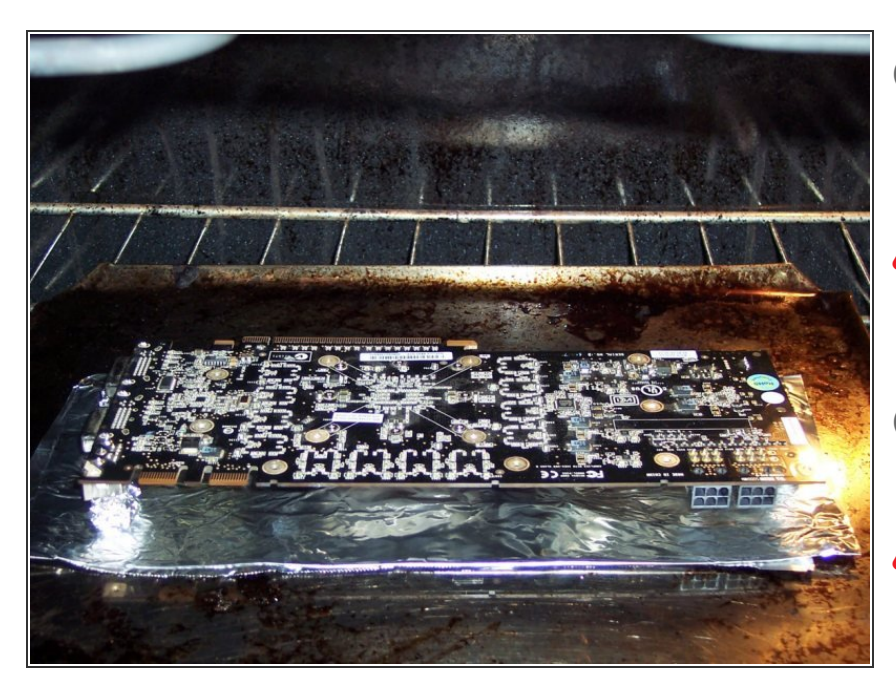

- Ventilez le four entre 5 et 10 fois en ouvrant la porte. Cela va réguler la température.
- A Les mouvements peuvent déplacer la soudure encore liquide, qui se solidifiera mal et ruinera la carte.
- Vous remarquerez une odeur provenant de la soudure fondue.

Ne refroidissez pas la carte à l'aide de ventilateurs.  $\bigwedge$ 

## **Étape 10 — Tester la carte**

![](_page_10_Picture_3.jpeg)

- Vous avez 2 options :
- 1. Tester la carte rapidement sans remonter le ventilateur/dissipateur thermique.  $\bullet$
- Si vous la testez sans le ventilateur/dissipateur thermique, n'allumez pas le système pendant plus de 30 secondes. ⁄!\
- 2. Réinstaller le ventilateur/dissipateur thermique, puis tester la carte.  $\bullet$
- Répéter les étapes 2 à 9 si la carte ne passe pas le test.  $\bullet$
- Passez à l'étape 10 si la carte passe le test.
- La plupart des gens veulent tester la carte pour voir si elle s'allume et passe la séquence POST.

### **Étape 11 — Installation du dissipateur thermique**

![](_page_11_Picture_3.jpeg)

- Appliquez de la pâte thermique sur la puce principale ou sur le côté de connexion du ventilateur.
- Placez le dissipateur sur la carte soigneusement, en alignant les vis ou autres clips.
- Appliquez le dissipateur thermique sur les pads thermiques selon le cas.
- Utilisez seulement une petite quantité de pâte thermique et étalez-la de façon uniforme en utilisant une carte de crédit, ou pressez uniformément lorsque vous connectez les composants. G
- Si des bandes adhésives ou des pads thermiques ont été retirés lors la refonte, replacez-les dans leur position d'origine. ▎★

### **Étape 12 — Réinstaller les ventilateurs et nettoyer la carte**

![](_page_12_Picture_3.jpeg)

Insérez et serrez délicatement les vis. Elles sont généralement assez petites, et le circuit imprimé peut être endommagé si on les serre trop.  $\sqrt{N}$ 

- Serrez les vis en suivant un schéma en forme de croix. Par exemple : en haut à gauche, en bas à droite, en haut à droite, en bas à gauche. S'il y a plus de 4 vis, suivez un schéma en "étoile" en vérifiant qu'elles sont serrées de la même façon.
- Nettoyez toute poussière que vous pourriez remarquer.

## **Étape 13 — Réinstaller la carte graphique**

![](_page_13_Picture_3.jpeg)

- Réinsérez la carte graphique dans son emplacement sur la carte mère.  $\bullet$
- Surveillez les températures de la carte lorsque le PC est au repos, en ouvrant des programmes, puis lors de taches gourmandes en ressources.  $\bullet$
- A Les cartes graphiques surchauffent à environ 90°C.

## **Étape 14 — Dernières vérifications**

![](_page_13_Figure_8.jpeg)

- Vérifiez que le ventilateur est bien reconnecté (s'il y en a un).
- Vérifiez que le ventilateur tourne quand le PC est allumé.  $\bullet$
- Vérifiez bien que la carte graphique fonctionne et qu'elle est détectable par le système.  $\bullet$
- GPU-Z est un bon programme à avoir. Il peut afficher les températures de la carte graphique pour les cartes prises en charge.

Ce document a  $\tilde{A}$ ©té créé le 2021-10-19 06:23:48 PM (MST).